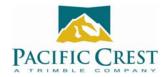

## PDL Repeater Setup

- To setup a PDL radio as a repeater, first go to PDLCONF's Radio Link screen and set **Digisquelch** to <u>High</u>. In noisy environments, you might have to set **Digisquelch** to <u>Moderate</u>.
- On PDLCONF's Serial Interface screen, you must check ✓ the **Repeater** box.
- You must select the "Mode" depending what radio modems will be in the network
  - Transparent w/EOT Timeout if only PCC radios will be in network
  - TrimTalk 450s if Trimble UHF radios will be in network
- If a Trimble TRIMMARK 3 is used in a network, we recommend using it as the Repeater, if possible.
- If you are using PCC "Transparent w/EOT Timeout" mode and trying to segregate groups of radios into separate networks, you may program each group of radios with its own **Data Security Code** on PDLCONF's Serial Interface screen. Only radios in the same Data Security Code group will receive and/or repeat the data.
- Remember to click the **Program** button at the left of the screen to configure the attached radio.

| 📴 PdlConf - Dealer |                                                                                                    |           |
|--------------------|----------------------------------------------------------------------------------------------------|-----------|
|                    | Identification Radio Link Serial Interface Frequencies Memo                                                                 | ory Map   |
| PACIFIC CREST      | Port Modem En<br>Baud Rate: 38400 💌 Soft Break En                                                                           |           |
| Help               | Parity: None 💌 Data Security Code: 🖸                                                                                        | 0000000   |
| Load               |                                                                                                    | ommand:   |
| Program<br>Close   | Mode: Transparent w/EOT Timeout<br>Transparent w/EOT Timeout Transparent w/EOT Character EO Packet Switched gipeater Delay: | Repeater: |
| Print              | Digipeater<br>Fast Async<br>TrimMark II/IIe<br>TrimTalk 450s                                                                |           |
| Exit               | Undo Changes Factory Default                                                                                                | s /       |
|                    |                                                                                                    |           |
| Select I           | Proper Mode Check Repe                                                                                                    | ater Box  |